## **Creating Bass Courses (french tab) for lutes under the tab-system in MuseScore**

1. Open an existing file or start a new one with guitar music in notation. Create a tab-system above and copy your (guitar-) music into the tab

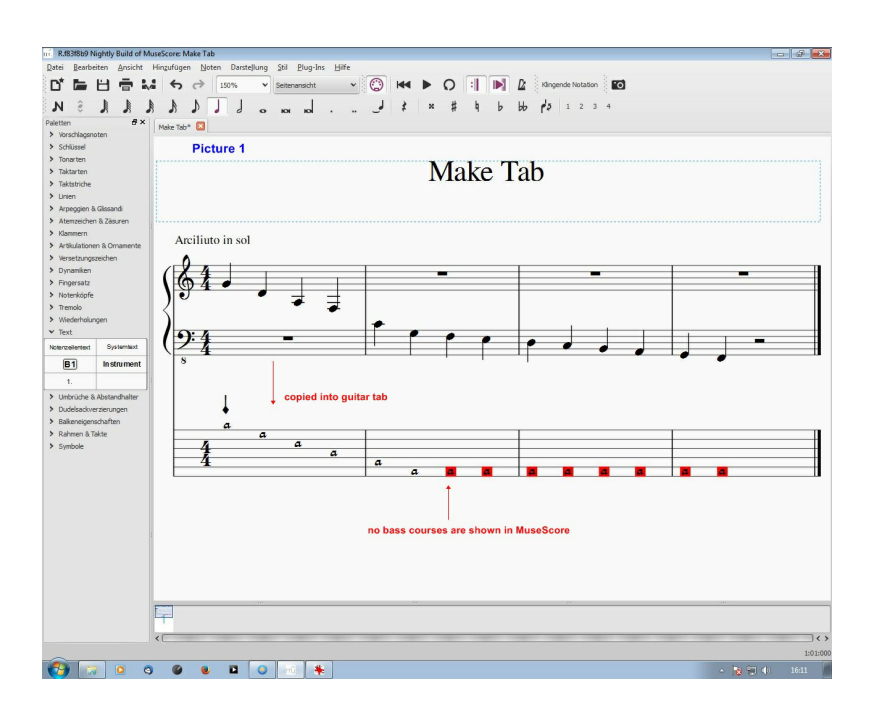

2. Now mark a note and insert the character  $a^{\prime\prime}$  by using "enter system text"  $(Ctrl+Shift+T)$ 

*[Sorry, I have only the german version of MuseScore, but I guess that in the english version the drop-down-menus should look the same]*

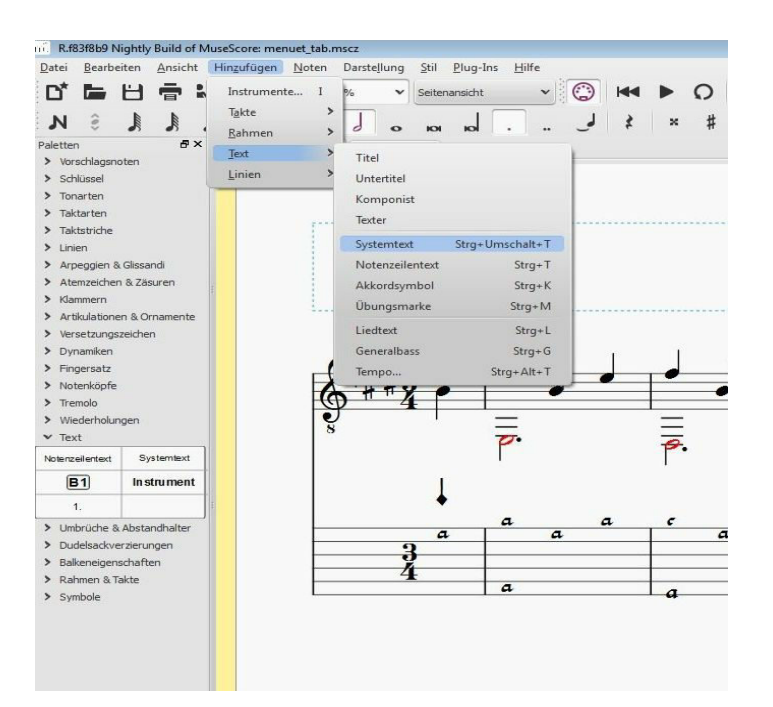

It should look now like this….

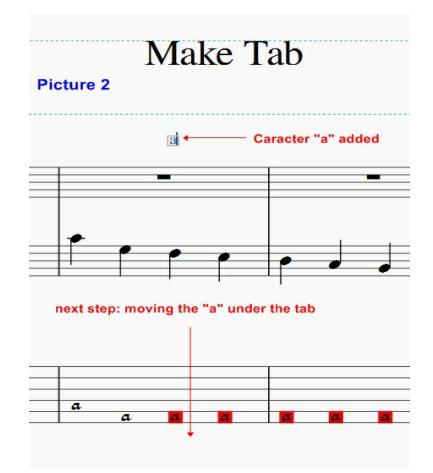

3. Move the character down under the tab

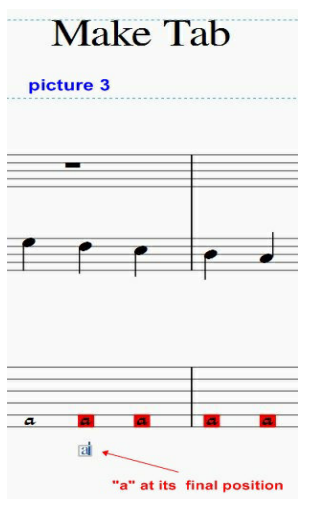

4. Now change the character to another font more similar to the MuseScore font

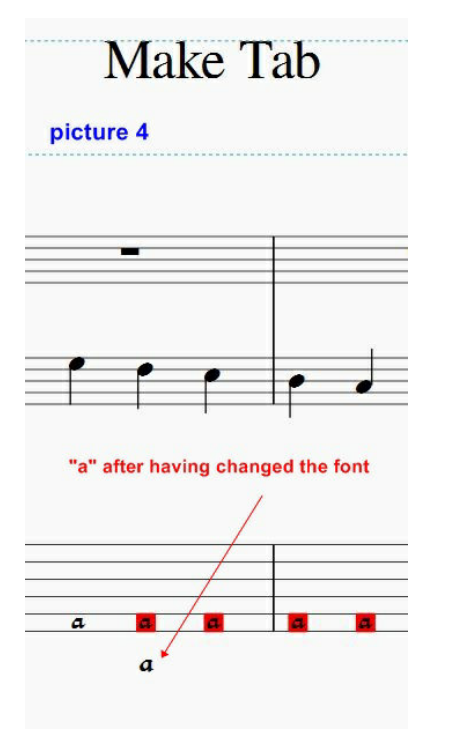

the tab! Attention, this line first isn't really visible because its position after having created it is ON a tab or score line. You can find it by looking for a part of the system line which is a bit thicker than the rest. You have to move it down under the tab by hand.

5. Add a simple line to

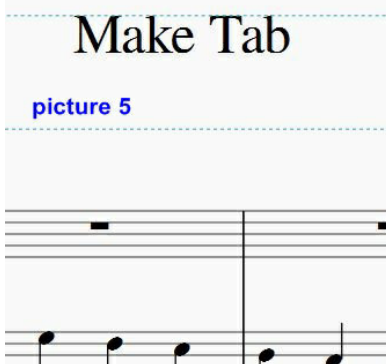

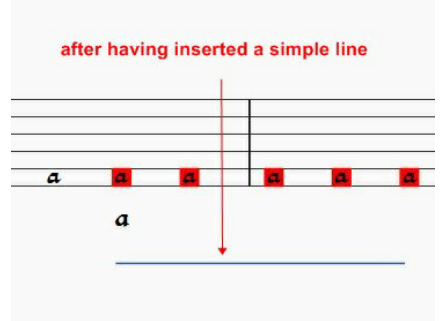

6. Make the line shorter and slant it into a slash.

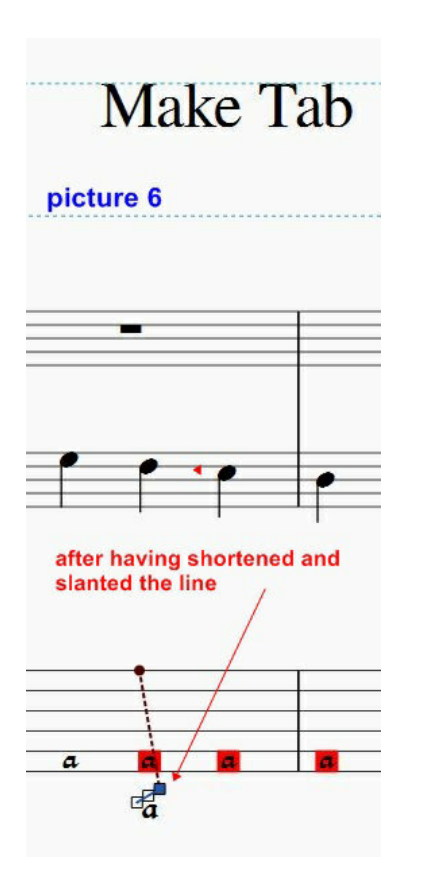

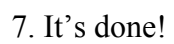

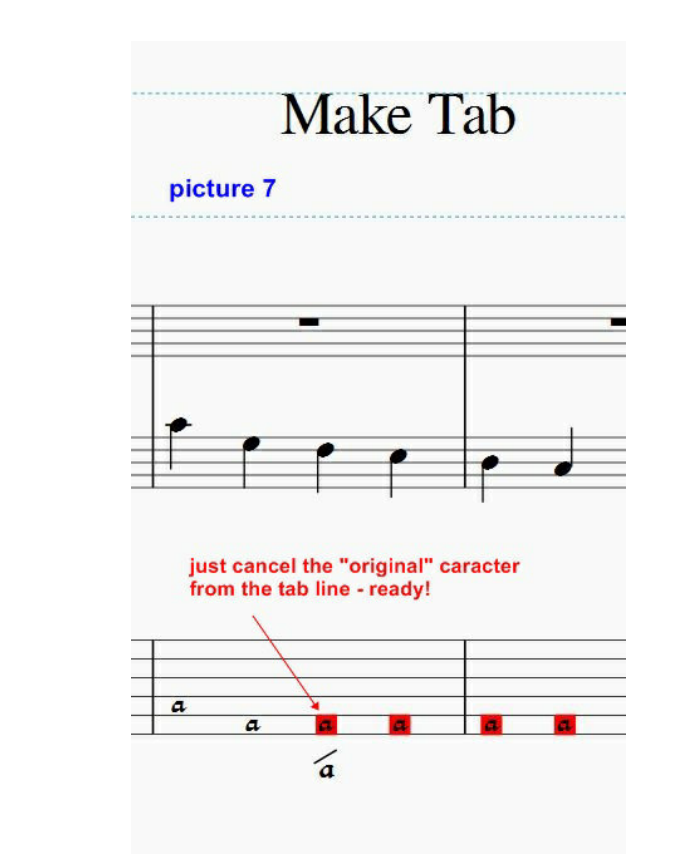

For courses 8-10 just add one more line (slash). For courses 11 to 14 insert the correct number in "create system text" (Ctrl+Shift+T).

Text input might work with staff text as well (Ctrl+T) but I haven't tested it!